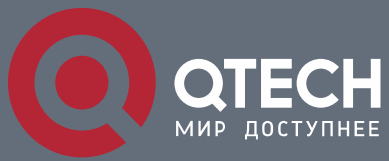

**КОНФИГУРАЦИЯ ФУНКЦИЙ БЕЗОПАСНОСТИ**

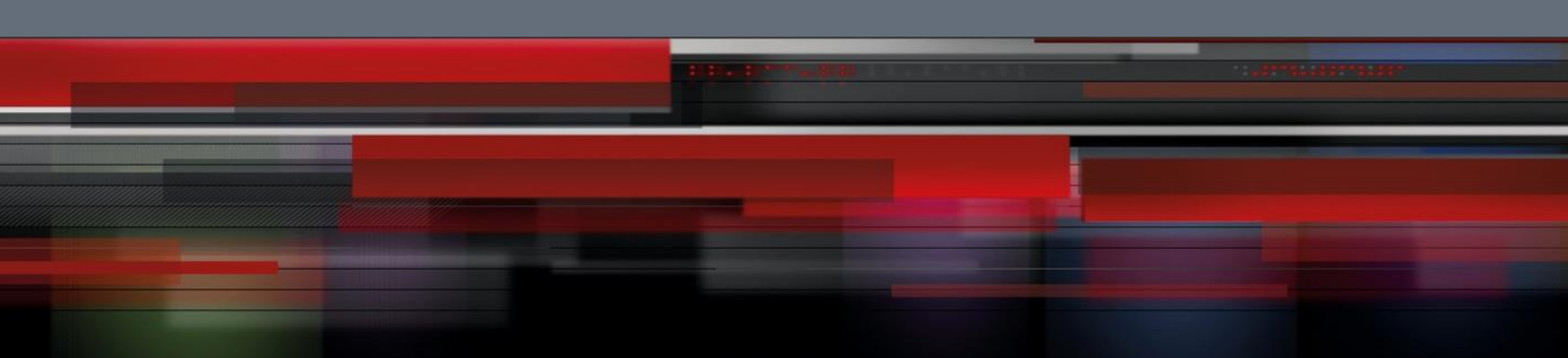

# **Коммутатор агрегации**

**СЕРИЯ QSW-8400**

![](_page_0_Picture_5.jpeg)

# Оглавление

![](_page_1_Picture_212.jpeg)

![](_page_1_Picture_2.jpeg)

![](_page_2_Picture_165.jpeg)

![](_page_2_Picture_1.jpeg)

# <span id="page-3-0"></span>1 КОНФИГУРИРОВАНИЕ АСЦ

# <span id="page-3-1"></span>1.1 Введение в ACL

Списки управления доступом ACL (Access Control List) - это механизм фильтрации пакетов, используемый коммутатором для управления сетевым трафиком путем разрешения или запрета прохождения его через коммутатор, что значительно повышает безопасность сети. Пользователь может задать набор правил обработки пакетов, несущих ту или иную конкретную информацию, в каждом правиле указаны операции (разрешить или запретить прохождение пакета), которые необходимо применить, если обнаружено, что пакет содержит соответствующую информацию. Пользователь может применять эти правила к входящим и исходящим потокам портов, при этом потоки данных соответствующих направлений в заданном порту будут удовлетворять назначенным для них правилам ACL.

 $\overline{A}$ 

### <span id="page-3-2"></span>1.1.1 Список доступа

Список доступа - это последовательность условий, соответствующих конкретному правилу. Каждое правило содержит фильтрующую информацию и выполняемую операцию. Информация правила представляет собой комбинацию условий воздействия, например, IP-адреса источника и назначения, номер IP-протокола и TCP порта. Списки доступа могут быть классифицированы по следующим критериям:

- \* Критерий на основе фильтрующей информации: Список доступа по IP-адресам (информация уровня 3 и более высоких уровней), список доступа по МАС-адресам (информация уровня 2), список доступа на основе МАС-IP- адресов (уровни 2 или 3, либо более высокие уровни).
- Критерий сложности настройки: стандартная, расширенная настройка. При расширенной настройке применяется более специфическая фильтрующая информация.
- ❖ Критерий на основе номенклатуры: По номерам, по именам.

В содержании списка доступа должны быть отражены три аспекта, перечисленные выше.

### <span id="page-3-3"></span>1.1.2 Группа доступа

Когда набор списков доступа создан, они могут быть применены к трафику любых направлений во всех портах. Группа доступа - это описание привязки списка доступа к тому или иному направлению в заданном порту. Когда группа доступа создана, все пакеты указанного направления, проходящие через порт, будут проверяться на согласование с правилом доступа. По результатам согласования будет приниматься решение - разрешить или запретить доступ.

Текущая версия прошивки поддерживает только входящие листы доступа.

![](_page_3_Picture_13.jpeg)

### <span id="page-4-0"></span>**1.1.3 Операции списка доступа и глобальные операции, выполняемые по умолчанию**

Имеется всего две операции списков доступа (они же являются операциями, назначенными по умолчанию): "permit" (разрешить) и "deny" (запретить). Применяются следующие правила:

- Список доступа может содержать несколько правил. При фильтрации пакеты проверяются на соответствие условиям правил, начиная с первого. Если при проверке определенного правила достигается соответствие, остальные правила не обрабатываются, они игнорируются.
- Операции, определенные глобально, применяются в портах только к входящим IPпакетам. Для IP-пакетов, не являющихся входящими, а также для всех исходящих пакетов, операцией, назначенной по умолчанию, является "permit".
- Глобальная операция, назначенная по умолчанию, применяется только в том случае, когда в порту включен фильтр пакетов и нет списка доступа ACL либо других привязок ACL, ограничивающих доступ к порту.

# <span id="page-4-1"></span>**1.2 Конфигурация ACL**

Порядок действий конфигурации следующий:

#### **Настройка списка доступа**

- 1. Настройка стандартного нумерованного списка доступа для IP-адресов
- 2. Настройка расширенного нумерованного списка доступа для IP-адресов
- 3. Настройка стандартного нумерованного списка доступа для IP-адресов по номенклатуре
	- a) Создание стандартного нумерованного списка доступа для IP-адресов по номенклатуре
	- b) Указание операций «permit» или «deny» для правила
	- c) Выход из режима настройки списков доступа ACL
- 4. Настройка расширенного нумерованного списка доступа для IP-адресов по номенклатуре
- a) Создание расширенного нумерованного списка доступа для IP-адресов по номенклатуре
- b) Указание операций «permit» или «deny» для правила
- c) Выход из режима настройки списков доступа ACL
- 5. Настройка стандартного нумерованного списка доступа для MAC-адресов
- 6. Настройка расширенного нумерованного списка доступа для MAC-адресов
- 7. Настройка расширенного нумерованного списка доступа для MAC-адресов по номенклатуре
- a) Создание расширенного нумерованного списка доступа для MAC-адресов по номенклатуре
- b) Указание операций «permit» или «deny» для правила
- c) Выход из режима настройки списков доступа ACL
- 8. Настройка расширенного нумерованного списка доступа для MAC-IP-адресов

![](_page_4_Picture_26.jpeg)

- 9. Настройка расширенного нумерованного списка доступа для MAC-IP-адресов по номенклатуре
	- a) Создание расширенного нумерованного списка доступа для MAC-IP-адресов в по номенклатуре
	- b) Указание операций «permit» или «deny» для правила
	- c) Выход из режима настройки списков доступа по MAC-IP-адресам
- 10. Настройка стандартного нумерованного IPv6 списка доступа
- 11. Настройка расширенного нумерованного IPv6 списка доступа
- 12. Настройка стандартного IPv6 листа доступа, основанного на номенклатуре
- a) Создание стандартного IPv6 листа доступа, основанного на номенклатуре
- b) Определение множественного доступа или правил запрета
- c) Выход из режима конфигурации ACL
- 13. Настройка расширенного IPv6 листа доступа, основанного на номенклатуре
- a) Создание расширенного IPv6 листа доступа, основанного на номенклатуре
- b) Определение множественного доступа или правил запрета
- c) Выход из режима конфигурации ACL

### **Настройка функции фильтрации пакетов**

- 1. Включение функции фильтрации пакетов в глобальном режиме конфигурирования
- 2. Настройка операции, выполняемой по умолчанию

### **Настройка функции time range (временной диапазон)**

- 1. Создание имени временного диапазона
- 2. Настройка периодичности временного диапазона
- 3. Настройка абсолютного временного диапазона

### **Привязка списка доступа к конкретному направлению в заданном порту**

### **Очистка фильтрующей информации указанного порта**

### <span id="page-5-0"></span>**1.2.1 Настройка списка доступа**

1. Настройка стандартного нумерованного списка доступа для IP-адресов.

![](_page_5_Picture_253.jpeg)

![](_page_5_Picture_28.jpeg)

2. Настройка расширенного нумерованного списка доступа для IP-адресов.

![](_page_6_Picture_352.jpeg)

![](_page_6_Picture_3.jpeg)

1. Конфигурирование ACL

![](_page_7_Picture_38.jpeg)

 $\overline{8}$ 

- 3. Настройка стандартного нумерованного списка доступа для IP-адресов по номенклатуре:
	- а) Создание стандартного нумерованного списка доступа для IP-адресов по номенклатуре.

![](_page_7_Picture_39.jpeg)

b) Указание операций «permit» или «deny» для правила

![](_page_7_Picture_40.jpeg)

c) Выход из режима настройки списков доступа ACL

![](_page_7_Picture_41.jpeg)

![](_page_7_Picture_10.jpeg)

- 4. Настройка расширенного нумерованного списка доступа для IP-адресов по номенклатуре:
	- a) Создание расширенного нумерованного списка доступа для IP-адресов по номенклатуре.

![](_page_8_Picture_308.jpeg)

b) Указание операций «permit» или «deny» для правила

![](_page_8_Picture_309.jpeg)

![](_page_8_Picture_6.jpeg)

![](_page_9_Picture_221.jpeg)

c) Выход из режима расширенной настройки списков доступа ACL

![](_page_9_Picture_222.jpeg)

# 5. Настройка стандартного нумерованного списка доступа для MAC-адресов.

![](_page_9_Picture_223.jpeg)

6. Настройка расширенного нумерованного списка доступа для MAC-адресов.

![](_page_9_Picture_7.jpeg)

**1**. Конфигурирование ACL 11

![](_page_10_Picture_258.jpeg)

- 7. Настройка расширенного нумерованного списка доступа для MAC-адресов по номенклатуре:
	- a) Создание расширенного нумерованного списка доступа для MAC-адресов по номенклатуре.

![](_page_10_Picture_259.jpeg)

b) Указание операций «permit» или «deny» для правила

![](_page_10_Picture_260.jpeg)

![](_page_10_Picture_8.jpeg)

**1**. Конфигурирование ACL 12

![](_page_11_Picture_294.jpeg)

![](_page_11_Picture_3.jpeg)

c) Выход из режима настройки списков доступа ACL.

![](_page_12_Picture_305.jpeg)

# 8. Настройка расширенного нумерованного списка доступа для MAC-IP-адресов

![](_page_12_Picture_306.jpeg)

![](_page_12_Picture_5.jpeg)

![](_page_13_Picture_278.jpeg)

- 9. Настройка расширенного нумерованного списка доступа для MAC-IP-адресов по номенклатуре
	- a) Создание расширенного нумерованного списка доступа для MAC-IP-адресов в по номенклатуре

![](_page_13_Picture_5.jpeg)

**1.** Конфигурирование ACL 15

![](_page_14_Picture_243.jpeg)

# b) Указание операций «permit» или «deny» для правила

![](_page_14_Picture_244.jpeg)

![](_page_14_Picture_5.jpeg)

**1.** Конфигурирование ACL 16

![](_page_15_Picture_235.jpeg)

c) Выход из режима настройки списков доступа по MAC-IP-адресам

![](_page_15_Picture_236.jpeg)

![](_page_15_Picture_5.jpeg)

10. Настройка стандартного нумерованного IPv6 списка доступа.

![](_page_16_Picture_270.jpeg)

11. Настройка расширенного нумерованного IPv6 списка доступа

![](_page_16_Picture_271.jpeg)

![](_page_16_Picture_6.jpeg)

![](_page_17_Picture_193.jpeg)

# 12. Настройка стандартного IPv6 листа доступа, основанного на номенклатуре

a) Создание стандартного IPv6 листа доступа, основанного на номенклатуре

![](_page_17_Picture_194.jpeg)

# b) Определение множественного доступа или правил запрета

![](_page_17_Picture_195.jpeg)

# c) Выход из режима конфигурации ACL

![](_page_17_Picture_196.jpeg)

![](_page_17_Picture_8.jpeg)

основе имен.

13. Настройка расширенного IPv6 листа доступа, основанного на номенклатуре

a) Создание расширенного IPv6 листа доступа, основанного на номенклатуре

![](_page_18_Picture_277.jpeg)

# b) Определение множественного доступа или правил запрета

![](_page_18_Picture_278.jpeg)

![](_page_18_Picture_7.jpeg)

**1**. Конфигурирование ACL 20

![](_page_19_Picture_182.jpeg)

# c) Выход из режима конфигурации ACL

![](_page_19_Picture_183.jpeg)

# <span id="page-19-0"></span>**1.2.2 Настройка функции фильтрации пакетов**

1. Включение функции фильтрации пакетов в глобальном режиме конфигурирования.

![](_page_19_Picture_184.jpeg)

![](_page_19_Picture_8.jpeg)

2. Настройка операции, выполняемой по умолчанию.

![](_page_20_Picture_238.jpeg)

### <span id="page-20-0"></span>**1.2.3 Настройка функции time range (временной диапазон)**

1. Создание имени временного диапазона.

![](_page_20_Picture_239.jpeg)

2. Настройка периодичности временного диапазона.

![](_page_20_Picture_240.jpeg)

![](_page_20_Picture_8.jpeg)

![](_page_21_Picture_219.jpeg)

# 3. Настройка абсолютного временного диапазона.

![](_page_21_Picture_220.jpeg)

# <span id="page-21-0"></span>**1.2.4 Привязка списка доступа к конкретному направлению в заданном порту**

![](_page_21_Picture_221.jpeg)

# <span id="page-21-1"></span>**1.2.5 Очистка фильтрующей информации указанного порта**

![](_page_21_Picture_222.jpeg)

![](_page_21_Picture_8.jpeg)

# <span id="page-22-0"></span>**1.3 Примеры ACL**

### **Сценарий 1**

Пользователь предъявляет следующие требования к конфигурированию: порт 1/10 коммутатора присоединен к сегменту 10.0.0.0/24, использование FTP-протокола нежелательно.

Шаги конфигурации следующие:

- 1. Создать соответствующий список доступа ACL.
- 2. Настроить функцию фильтрации пакетов.
- 3. Привязать список доступа ACL к порту.

### Процедура настройки:

```
Switch(config)#access-list 110 deny tcp 10.0.0.0 0.0.0.255 any-destination 
d-port 21
Switch(config)#firewall enable
Switch(config)#firewall default permit
Switch(config)#interface ethernet 1/3/2
Switch(Config-If-Ethernet1/3/2)#ip access-group 110 in
Switch(Config-If-Ethernet1/3/2)#exit
Switch(config)#exit
```
### Результат конфигурации:

Switch#show firewall Firewall status: enable. Firewall default rule: permit. Switch#show access-lists access-list 110(used 1 time(s)) 1 rule(s) access-list 110 deny tcp 10.0.0.0 0.0.0.255 any-destination d-port 21

Switch#show access-group interface ethernet 1/3/2 interface name:Ethernet1/3/2 the ingress acl use in firewall is 110, traffic-statistics Disable.

### **Сценарий 2**

Пользователь предъявляет следующие требования к конфигурированию: порт 1/10 коммутатора присоединен к сегменту 00-12-11-23-XX-XX, прохождение пакетов 802.3 нежелательно.

Шаги конфигурации следующие:

1. Создать соответствующий список доступа ACL.

![](_page_22_Picture_17.jpeg)

### 2. Настроить функцию фильтрации пакетов.

### 3. Привязать список доступа ACL к порту.

#### Процедура настройки:

Switch(config)#access-list 1100 deny 00-12-11-23-00-00 00-00-00-00-ff-ff any-destination-mac untagged-802-3 Switch(config)#access-list 1100 deny 00-12-11-23-00-00 00-00-00-00-ff-ff any tagged-802 Switch(config)#firewall enable Switch(config)#firewall default permit Switch(config)#interface ethernet1/3/2 Switch(Config-If-Ethernet1/3/2)#mac access-group 1100 in Switch(Config-If-Ethernet1/3/2)#exit Switch(config)#exit

#### Результат конфигурации:

Switch#show firewall Firewall Status: Enable. Firewall Default Rule: Permit.

Switch #show access-lists access-list 1100(used 1 time(s)) access-list 1100 deny 00-12-11-23-00-00 00-00-00-00-ff-ff any-destination-mac untagged-802-3 access-list 1100 deny 00-12-11-23-00-00 00-00-00-00-ff-ff any-destination-mac Switch #show access-group interface ethernet 1/3/2 interface name:Ethernet1/3/2 MAC Ingress access-list used is 1100, traffic-statistics Disable.

### **Сценарий 3**

Пользователь предъявляет следующие требования к конфигурированию: порт 1/10 коммутатора присоединен к сегменту 00-12-11-23-XX-XX, прохождение пакетов сегмента IP 10.0.0.0/24 и доступ по FTP нежелательны.

Шаги конфигурации следующие:

- 1. Создать соответствующий список доступа ACL.
- 2. Настроить функцию фильтрации пакетов.
- 3. Привязать список доступа ACL к порту.

#### Процедура настройки:

```
Switch(config)#access-list 3110 deny 00-12-11-23-00-00 00-00-00-00-ff-ff 
any-destination-mac tcp 10.0.0.0 0.0.0.255 any-destination d-port 21
```
![](_page_23_Picture_16.jpeg)

Switch(config)#access-list 3110 deny any-source-mac 00-12-11-23-00-00 00-00- 00-00-ff-ff icmp any-source 10.0.0.0 0.0.0.255

Switch(config)#firewall enable Switch(config)#firewall default permit Switch(config)#interface ethernet 1/3/2 Switch(Config-If-Ethernet1/3/2)#mac-ip access-group 3110 in Switch(Config-Ethernet1/3/2)#exit Switch(config)#exit

### Результат конфигурации:

Switch#show firewall Firewall Status: Enable. Firewall Default Rule: Permit.

Switch#show access-lists access-list 3110(used 1 time(s)) access-list 3110 deny 00-12-11-23-00-00 00-00-00-00-ff-ff any-destination-mac tcp 10.0.0.0 0.0.0.255 any-destination d-port 21 access-list 3110 deny any-source-mac 00-12-11-23-00-00 00-00-00-00-ff-ff icmp any-source 10.0.0.0 0.0.0.255

Switch #show access-group interface ethernet 1/3/2 interface name:Ethernet1/3/2 MAC-IP Ingress access-list used is 3110, traffic-statistics Disable.

# **Сценарий 4**

Пользователь предъявляет следующие требования к конфигурированию: протокол IPv6 работает на интерфейсе коммутатора 600, адрес IPv6 сети 2003:1:1:1::0/64. Пользователи, находящиеся в подсети с адресом 2003:1:1:1:66::0/80, должны быть изолированы от внешней сети.

Шаги конфигурации следующие:

- 1. Создать соответствующий список доступа ACL.
- 2. Настроить функцию фильтрации пакетов.
- 3. Привязать список доступа ACL к соответствующему интерфейсу.

### Процедура настройки:

Switch(config)#ipv6 access-list 600 permit 2003:1:1:1:66::0/80 anydestination Switch(config)#ipv6 access-list 600 deny 2003:1:1:1::0/64 any-destination

Switch(config)#firewall enable

![](_page_24_Picture_16.jpeg)

Switch(config)#firewall default permit Switch(config)#interface ethernet 1/3/2 Switch(Config-If-Ethernet1/3/2)#ipv6 access-group 600 in Switch(Config-If-Ethernet1/3/2)#exit Switch(config)#exit

#### Результат конфигурации:

Switch#show firewall Firewall Status: Enable. Firewall Default Rule: Permit.

Switch#show ipv6 access-lists Ipv6 access-list 600(used 1 time(s)) ipv6 access-list 600 deny 2003:1:1:1::0/64 any-source ipv6 access-list 600 permit 2003:1:1:1:66::0/80 any-source

Switch #show access-group interface ethernet 1/3/2 interface name:Ethernet1/3/2 IPv6 Ingress access-list used is 600, traffic-statistics Disable.

### **Сценарий 5**

Пользователь предъявляет следующие требования к конфигурированию: интерфейсы 1/1/1, 1/1/2, 1/2/1, 1/2/3 принадлежат vlan100, хосты IP-адресом 192.168.0.1 должны быть изолированы от доступа на перечисленные интерфейсы.

Шаги конфигурации следующие:

- 1. Создать соответствующий список доступа ACL.
- 2. Настроить функцию фильтрации пакетов.
- 3. Привязать список доступа ACL к соответствующему интерфейсу.

### Процедура настройки:

```
Switch (config)#firewall enable 
Switch (config)#vlan 100 
Switch (Config-Vlan100)#switchport interface ethernet
1/1/1;1/1/2;1/2/1;1/2/3 
Switch (Config-Vlan100) #exit
Switch (config)#access-list 1 deny host-source 192.168.0.1 
Switch (config)#interface ethernet1/1/1;1/1/2;1/2/1;1/2/3 
Switch (config-if-port-range)#ip access-group 1 in
Switch (Config-if-Vlan100) #exit
```
### Результат конфигурации:

Switch (config)#show access-group interface vlan 100 Interface VLAN 100:

![](_page_25_Picture_16.jpeg)

![](_page_26_Picture_207.jpeg)

# <span id="page-26-0"></span>**1.4 Поиск неисправностей ACL**

- **Проверка по элементам списка ACL выполняется, начиная с первого элемента** списка и продолжается до тех пор пока не будет достигнуто согласование. Как только оно достигнуто, последующие проверки не проводятся, их условия игнорируются.
- Для входящих пакетов в порту может существовать только один привязанный список ACL из перечисленных — один MAC-IP ACL, один IP ACL, один MAC ACL, один IPv6 ACL (через режим физического интерфейса или интерфейса VLAN)
- $\clubsuit$  Когда привязанные четыре ACL и пакеты нескольких ACL одновременно совпадают, приоритет определяется в порядке сверху вниз. Для одного и того же списка ACL: чем раньше сконфигурировано правило, тем выше его приоритет.
	- Входящий IPv6 ACL.
	- Входящий MAC-IP ACL.
	- Входящий IP ACL.
	- Входящий MAC ACL.
- **Число списков ACL, которые могут быть корректно привязаны к порту,** определяется их контентом и ограничениями, налагаемыми аппаратными средствами. Если возникают проблемы на аппаратном уровне с привязкой ACL, то отображается соответствующее предупреждение.
- Если некоторые правила содержат одну и ту же фильтрующую информацию и конфликтуют с режимом списка доступа, то такой список не может быть привязан к порту; будет выведено сообщение об ошибке. Например: разрешено прохождение TCP-пакетов от любого источника к любому назначению, но одновременно с этим запрещено прохождение TCP-пакетов от любого источника к любому назначению.
- $\clubsuit$  Вирусы, такие например, как «worm.blaster», могут быть блокированы путем настройки списков доступа ACL — в списках можно задать блокирование определенных ICMP- , либо TCP- или UDP-пакетов в порту.

![](_page_26_Picture_13.jpeg)

Конфигурация функций безопасности 2. Конфигурирование протокола 802.1х

# <span id="page-27-0"></span>2 КОНФИГУРИРОВАНИЕ ПРОТОКОЛА 802.1Х

# <span id="page-27-1"></span>2.1 Введение в 802.1х

Протокол IEEE 802.1x реализует метод управления доступом к сети на основе портов, он управляет аутентификацией и устройствами доступа на физическом уровне доступа к сетевым устройствам. На физическом уровне доступа в данном случае находятся порты коммутатора. Если пользовательские устройства, подключенные к этим портам, удается идентифицировать, они получают доступ к ресурсам локальной сети, в противном случае доступ будет запрещен, что во многом эквивалентно физическому выключению. Стандарты IEEE 802.1x определяют протокол управления доступом к сети на основе портов. Протокол применим к соединению точка-точка между устройством доступа и портом доступа, при этом порт может быть логическим или физическим. В типичном физический порт коммутатора присоединен только к одному случае ОДИН терминирующему устройству (имеющему физические порты).

Архитектура IEEE 802.1х показана на рисунке ниже.

![](_page_27_Figure_5.jpeg)

Надписи на рисунке:

- ❖ Supplicant System клиентская система;
- ❖ Supplicant PAE РАЕ клиентской системы;
- ❖ Autenthicator system система аутентификатора;
- ❖ Autenthicator PAE PAE аутентификатора;
- $\div$  Services offered by Autenthicator's system услуги, предоставляемые системой аутентификатора;
- ❖ Controlled Port управляемый порт;
- Uncontrolled port неуправляемый порт;
- ЕАР protocol exchanges carried in higher layer protocol обмен сообщениями протокола ЕАР происходит через протокол более высокого уровня;
- $\triangle$  Authentication Server system система сервера аутентификации;

![](_page_27_Picture_16.jpeg)

Конфигурация функций безопасности **2**. Конфигурирование протокола 802.1x 29

 $\triangleq$  Authentication Server – сервер аутентификации.

Архитектура IEEE 802.1x состоит из трех частей:

- Клиентской системы (пользовательское устройство доступа).
- Аутентифицирующей системы (устройство управления доступом).
- Сервера аутентификации.

Взаимодействие пользовательского устройства доступа (РС) и устройства управления доступом (коммутатором доступа) происходит по протоколу EAPOL, определенного стандартами IEEE 802.1x. Взаимодействие сервера аутентификации с устройством управления доступом происходит по протоколу EAP. Данные аутентификации инкапсулируются в пакеты EAP. Пакет EAP передается в пакетах протоколов более высоких уровней, например, RADIUS и, пройдя через сложную сеть, попадает на сервер аутентификации.

Порты, которые предоставляет устройство управления доступом на уровне порта, могут быть виртуальными портами двух типов: управляемые порты и неуправляемые порты. Неуправляемый порт всегда находится во включенном состоянии в обоих направлениях передачи пакетов аутентификации EAP. Управляемый порт, когда он авторизован на передачу трафика с коммутацией пакетов, всегда будет в подключенном состоянии. Если порт не авторизован, то он выключен и передача пакетов невозможна.

При IEEE 802.1x, коммутатор используется как устройство управления доступом; подключаемое пользовательское устройство — это устройство с клиентским ПО, поддерживающим 802.1x. Сервер аутентификации обычно находится в ААА-центре оператора и обычно является RADIUS-сервером.

Для улучшения безопасности и управления в коммутаторах реализовано различие между пользовательским доступом и аутентификацией IEEE 802.1x на основе MAC-адресов. Только аутентифицированные пользовательские устройства доступа, подключенные к одному и тому же физическому порту, могут получать доступ к сети. Неавторизованные устройства не получат доступа в сеть. Таким образом, даже если к одному физическому порту подключено много терминалов, коммутатор может аутентифицировать их и управлять каждым пользовательским устройством доступа индивидуально.

На основе функции аутентификации 802.1x по МАС-адресам реализована пользовательская аутентификация 802.1x (IP-адрес + МАС-адрес + порт). Это позволяет пользователям до прохождения ими аутентификации получать доступ к ограниченным ресурсам. При пользовательском управлении доступом имеется два режима: стандартное управление и расширенное управление. При стандартном пользовательском управлении доступ к ограниченным ресурсам не ограничивается, все пользователи порта имеют к ним доступ до аутентификации. После аутентификации пользователи получают доступ ко всем ресурсам. При расширенном пользовательском управлении доступом только специальные пользователи до аутентификации получат доступ к ограниченным ресурсам. После прохождения аутентификации эти специальные пользователи получат доступ ко всем ресурсам.

![](_page_28_Picture_11.jpeg)

Конфигурация функций безопасности **2**. Конфигурирование протокола 802.1x 30

# <span id="page-29-0"></span>**2.2 Настройка протокола 802.1x**

1. Включение функции IEEE 802.1x.

![](_page_29_Picture_176.jpeg)

2. Настройка состояния аутентификации порта.

![](_page_29_Picture_177.jpeg)

3. Настройка метода управления доступом к порту: На основе MAC-адресов или на основе порта.

![](_page_29_Picture_7.jpeg)

**2**. Конфигурирование протокола 802.1x 31

![](_page_30_Picture_203.jpeg)

4. Настройка функций расширенного управления 802.1x.

![](_page_30_Picture_204.jpeg)

![](_page_30_Picture_5.jpeg)

**2**. Конфигурирование протокола 802.1x 32

![](_page_31_Picture_187.jpeg)

5. Настройка свойств пользовательских устройств доступа (опция).

![](_page_31_Picture_188.jpeg)

![](_page_31_Picture_5.jpeg)

2. Конфигурирование протокола 802.1х

![](_page_32_Picture_45.jpeg)

# <span id="page-32-0"></span>2.3 Примеры использования протокола 802.1х

### <span id="page-32-1"></span>2.3.1 Пример гостевой VLAN

![](_page_32_Figure_5.jpeg)

Как показано на следующем рисунке, коммутатор для доступа в сеть использует аутентификацию 802.1x с RADIUS-сервером в качестве сервера аутентификации. Порт Ethernet1/1/2, через который пользователи подключаются к коммутатору, принадлежит VLAN100, сервер аутентификации находится в VLAN2, сервер обновлений находится в VLAN10, порт Ethernet1/2/2, используемый коммутатором для выхода в Интернет, располагается в VLAN5.

![](_page_32_Picture_7.jpeg)

**2**. Конфигурирование протокола 802.1x 34

![](_page_33_Figure_2.jpeg)

Как показано на рисунке выше, на порту коммутатора Ethernet1/1/2 активирован 802.1x, и VLAN10 установлена как гостевая. Перед успешной или неудачной аутентификацией пользователя порт Ethernet1/1/2 добавлен в VLAN10, разрешая пользователю доступ к серверу обновлений.

![](_page_33_Figure_4.jpeg)

![](_page_33_Picture_5.jpeg)

Конфигурация функций безопасности **2**. Конфигурирование протокола 802.1x 35

Как показано на рисунке выше, когда пользователи выходят в сеть после успешной аутентификации, сервер аутентификации назначит VLAN5 для пользователя и порта Ethernet1/2/2, чтобы пользователь получил доступ в Интернет.

#### Шаги конфигурации следующие:

# Configure RADIUS server. Switch(config)#radius-server authentication host 10.1.1.3 Switch(config)#radius-server accounting host 10.1.1.3 Switch(config)#radius-server key test Switch(config)#aaa enable Switch(config)#aaa-accounting enable

# Create VLAN100. Switch(config)#vlan 100

# Enable the global 802.1x function Switch(config)#dot1x enable

# Enable the 802.1x function on port Ethernet1/1/2 Switch(config)#interface ethernet1/1/2 Switch(Config-If-Ethernet1/1/2)#dot1x enable

# Set the link type of the port as access mode. Switch(Config-If-Ethernet1/1/2)#switch-port mode access

# Set the access control mode on the port as portbased. Switch(Config-If-Ethernet1/1/2)#dot1x port-method portbased

# Set the access control mode on the port as auto. Switch(Config-If-Ethernet1/1/2)#dot1x port-control auto

# Set the port's Guest VLAN as 100. Switch(Config-If-Ethernet1/1/2)#dot1x guest-vlan 100 Switch(Config-If-Ethernet1/1/2)#exit

Используя команды show running-config или show interface ethernet1/1/2, пользователи могут проверить конфигурацию гостевой сети. При помощи команды show vlan id 100 пользователи могут проверить настройки гостевой VLAN на порту.

![](_page_34_Picture_12.jpeg)

**2**. Конфигурирование протокола 802.1x 36

<span id="page-35-0"></span>**2.3.2 Пример IPv4 RADIUS**

![](_page_35_Figure_3.jpeg)

Компьютер подключен к порту 1/1/2 коммутатора. На порту включена функция аутентификации IEEE802.1, в качестве метода доступа по умолчанию используется аутентификация на основе МАС-адресов. IP-адрес коммутатора 10.1.1.2, все его порты (за исключением 1/1/2) подключены к серверу аутентификации RADIUS с IP-адресом 10.1.1.3. По умолчанию портами аутентификации и учета сетевых сервисов являются соответственно порт 1812 и порт 1813. Для выполнения аутентификации IEEE802.1x в компьютере установлено клиентское ПО.

#### Шаги конфигурации следующие:

```
Switch(config)#interface vlan 1
Switch(Config-if-vlan1)#ip address 10.1.1.2 255.255.255.0
Switch(Config-if-vlan1)#exit
Switch(config)#radius-server authentication host 10.1.1.3
Switch(config)#radius-server accounting host 10.1.1.3
Switch(config)#radius-server key test
Switch(config)#aaa enable
Switch(config)#aaa-accounting enable
Switch(config)#dot1x enable
Switch(config)#interface ethernet 1/1/2
Switch(Config-Ethernet1/1/2)#dot1x enable
Switch(Config-Ethernet1/1/2)#dot1x port-control auto
Switch(Config-Ethernet1/1/2)#exit
```
![](_page_35_Picture_7.jpeg)

**2**. Конфигурирование протокола 802.1x 37

### <span id="page-36-0"></span>**2.3.3 Пример IPv6 RADIUS**

![](_page_36_Figure_4.jpeg)

Компьютер подключен к порту 1/1/2 коммутатора. На порту включена функция 802.1x, в качестве метода доступа по умолчанию используется аутентификация на основе МАСадресов. IP-адрес коммутатора 2004:1:2:3::2, все его порты (за исключением 1/1/2) подключены к серверу аутентификации RADIUS с IP-адресом 2004:1:2:3::3. По умолчанию портами аутентификации и учета сетевых сервисов являются соответственно порт 1812 и порт 1813. Для выполнения аутентификации IEEE802.1x в компьютере установлено клиентское ПО.

### Шаги конфигурации следующие:

```
Switch(config)#interface vlan 1 
Switch(Config-if-vlan1)#ipv6 address 2004:1:2:3::2/64 
Switch(Config-if-vlan1)#exit 
Switch(config)#radius-server authentication host 2004:1:2:3::3 
Switch(config)#radius-server accounting host 2004:1:2:3::3 
Switch(config)#radius-server key test 
Switch(config)#aaa enable 
Switch(config)#aaa-accounting enable 
Switch(config)#dot1x enable 
Switch(config)#interface ethernet 1/1/2
Switch(Config-If-Ethernet1/1/2)#dot1x enable
Switch(Config-If-Ethernet1/1/2)#dot1x port-control auto
Switch(Config-If-Ethernet1/1/2)#exit
```
# <span id="page-36-1"></span>**2.4 Поиск неисправностей 802.1x**

Может возникнуть такая ситуация — настройка 802.1x в портах выполнена, для аутентификации 802.1x задан режим auto (автоматически), но коммутатор не выполняет аутентификацию после того, как пользователь загружает клиентское ПО 802.1x на клиентской системе. Ниже перечислены некоторые возможные причины и способы разрешения проблем:

![](_page_36_Picture_10.jpeg)

- Если 802.1х для порта включить не удается, удостоверьтесь в том, что: порт не участвует в работе протокола Spanning tree; не используется агрегация порта; порт не используется как магистральный. Для того чтобы аутентификация 802.1х работала, вышеперечисленные функции должны быть выключены.
- ❖ Если коммутатор правильно настроен, однако не может ВЫПОЛНИТЬ аутентификацию, проверьте соединение между коммутатором и RADIUSсервером, клиентское ПО 802.1х, настройки порта и VLAN.
- Для поиска возможных причин используйте отчет о событиях RADIUS-сервера. В отчете о событиях регистрируются не только безуспешные попытки входа в систему, но и их причины. Если события отчета указывают на неправильный пароль аутентификатора, необходимо изменить ключ RADIUS-сервера. Если события отчета указывают, что аутентификатор отсутствует, необходимо добавить его в RADIUS-сервер. Если события отчета указывают, что нет пользователя с таким именем и паролем, то пароль и имя могут быть неверными, необходимо проверить их и ввести снова.

![](_page_37_Picture_4.jpeg)

3. Ограничения по МАС- и IP-адресам на порту, конфигурация VLAN

# <span id="page-38-0"></span>З ОГРАНИЧЕНИЯ ПО МАС- И ІР-АДРЕСАМ НА ПОРТУ, КОНФИГУРАЦИЯ VLAN

### <span id="page-38-1"></span>3.1 Общие сведения

Список МАС-адресов используется для определения взаимосвязей МАС-адресами пунктов назначения и портами коммутаторов. Существует два вида МАС-адресов в списке: статический и динамический. Статический МАС-адрес устанавливается пользователем, имеет высший приоритет (не может быть перезаписан динамическим адресом) и всегда эффективен. Динамический МАС-адрес, полученный от коммутатора при передаче пакетов, эффективен только в определённый период времени. Во время получения данных для передачи коммутатор распознаёт МАС-адрес источника и взаимосвязь с портом-получателем, далее ищет МАС-адрес пункта назначения в списке МАС-адресов. Если находится совпадение записей в списке, то коммутатор передаёт данные на соответствующий порт или выполняет широковещание на соответствующую сеть VLAN конечным пользователям. Если в течение долгого времени не находится соответствий для динамических МАС-адресов, коммутатор удаляет эти адреса из списка.

Как правило, коммутатор поддерживает оба метода конфигурирования МАС-адресов, из чего следует, что каждый порт может иметь более чем одну конфигурацию статического МАС-адреса, а также распознавать динамические МАС-адреса для передачи данных между портом и пунктами назначения с известными МАС-адресами. Когда МАС-адрес устаревает, он становится широковещательным. По умолчанию не задано никаких ограничений для портов по количеству МАС-адресов, каждый порт может иметь несколько МАС-адресов, статических или динамических, насколько позволяют аппаратные возможности. Чтобы избежать назначения слишком много количества адресов для порта, рекомендуется ограничить данное количество для каждого порта.

Для каждого интерфейса VLAN не существует ограничений по количеству IP-адресов, соответствующих количеству подключённых пользователей, которое в то же время является верхним пределом числа записей в списке ARP и ND. Не существует соответствующей конфигурационной команды для контроля количества посланных этих записей в списке. Для повышения безопасности и улучшения контроля над устройством необходимо контролировать количество MAC-адресов на каждом порту и количество ARP и ND на каждом интерфейсе VLAN. Количество статических и динамических MAC-адресов на порту, а также количество пользователей в каждом VLAN, не должно превышать текущую конфигурацию.

Ограничение количества MAC-адресов на портах и ARP записей поможет в достаточной степени избежать DOS атак. В случае систематических попыток подделать MAC-адреса и ARP записи успешные DOS атаки могут сильно облегчить попытку проникновения со стороны злоумышленников. Коммутатор может контролировать количество МАС-адресов и ARP/ND записей на портах, а также количество пользователей в VLAN, при помощи конфигурационных команд.

Ограничение количества динамических МАС- и IP-адресов на портах:

![](_page_38_Picture_9.jpeg)

**3**. Ограничения по MAC- и IP-адресам на порту, конфигурация VLAN 40

- 1. Ограничение количества динамических MAC-адресов. Если количество динамических MAC-адресов, распознанных коммутатором, равно или превышает установленный предел, то функция распознавания MAC-адресов на порту должна отключаться.
- 2. Ограничение количества динамических IP-адресов. Если количество динамических ARP/ND, распознанных коммутатором, равно или превышает установленный предел, то функция распознавания ARP/ND на порту должна отключаться.

Ограничение количества MAC, ARP и ND на интерфейсах.

- 1. Ограничение количества динамических MAC-адресов. Если количество динамических MAC-адресов, распознанных интерфейсом VLAN, равно или превышает установленный предел, то функция распознавания MAC-адресов для всех портов VLAN должна отключаться.
- 2. Ограничение количества динамических IP-адресов. Если количество динамических ARP/ND, распознанных интерфейсом VLAN, равно или превышает установленный предел, то функция распознавания ARP/ND на всех портах VLAN должна отключаться.

# <span id="page-39-0"></span>**3.2 Конфигурация количества ограничений MAC и IP-адресов на портах и VLAN**

![](_page_39_Picture_252.jpeg)

1. Настройка ограничений количества MAC и IP-адресов на портах.

2. Настройка ограничений количества MAC и IP-адресов на интерфейсе VLAN.

![](_page_39_Picture_253.jpeg)

![](_page_39_Picture_12.jpeg)

**3**. Ограничения по МАС- и IP-адресам на порту, конфигурация VLAN 41

![](_page_40_Picture_204.jpeg)

3. Настройка таймаута запроса динамического MAC-адреса.

![](_page_40_Picture_205.jpeg)

# 4. Настройка режима нарушений для порта.

![](_page_40_Picture_206.jpeg)

# 5. Отображение информации и отладка функций ограничения MAC и IP на портах.

![](_page_40_Picture_207.jpeg)

![](_page_40_Picture_9.jpeg)

**3**. Ограничения по МАС- и IP-адресам на порту, конфигурация VLAN 42

![](_page_41_Picture_211.jpeg)

![](_page_41_Picture_3.jpeg)

**3**. Ограничения по MAC- и IP-адресам на порту, конфигурация VLAN 43

![](_page_42_Figure_2.jpeg)

# <span id="page-42-0"></span>**3.3 Примеры ограничения MAC и IP-адресов на порту и на VLAN**

Как показано выше, многие ПК подключены к коммутатору SwitchB, при неактивной функции ограничения MAC и IP на портах и на VLAN коммутаторы SwitchA и SwitchB могут получить MAC-адреса, ARP и ND записи со всех ПК при отсутствии аппаратных ограничений. Поэтому ограничение пользователей на портах и VLAN поможет избегать DOS атак в известной степени.

На порту 1/1/1 коммутатора SwitchA установите максимальное количество динамических MAC-адресов 20, динамических ARP-адресов – 20, ND – 10. В VLAN1 установите максимальное количество динамических MAC-адресов 30, динамических ARP-адресов –  $30$ , ND  $- 20$ .

```
SWITCH A configuration task sequence:
Switch (config)#interface ethernet 1/1/1
Switch (Config-If-Ethernet1/1/1)#switchport mac-address dynamic maximum 20
Switch (Config-If-Ethernet1/1/1)#switchport arp dynamic maximum 20
Switch (Config-If-Ethernet1/1/1)#switchport nd dynamic maximum 10
Switch (Config-if-Vlan1)#vlan mac-address dynamic maximum 30
```
# <span id="page-42-1"></span>**3.4 Поиск неисправностей в функциях ограничения MAC, ARP и ND**

Функция ограничения MAC, ARP и ND на портах и VLAN отключена изначально. Если не удаётся настроить данную функцию, проверьте, активированы ли функции Spanning Tree,

![](_page_42_Picture_9.jpeg)

**3**. Ограничения по MAC- и IP-адресам на порту, конфигурация VLAN 44

dot1x, транка на коммутаторе, или порт настроен как привязочный порт для MAC. Функция ограничения MAC, ARP и ND на портах и VLAN не работает одновременно с вышеперечисленными функциями, соответственно, при необходимости активировать и настроить её отключите функции Spanning Tree, dot1x, транка на коммутаторе.

При необходимости используются отладочные и информационные команды для получения полной информации о текущем состоянии на портах и VLAN с ограничениями.

![](_page_43_Picture_4.jpeg)

Конфигурация функций безопасности **4**. Конфигурирование функции AM 45

# <span id="page-44-0"></span>**4 КОНФИГУРИРОВАНИЕ ФУНКЦИИ AM**

# <span id="page-44-1"></span>**4.1 Введение в функцию AM**

При AM (access management — управление доступом), информация принятых данных сообщений (IP-адрес источника или IP-адрес источника + MAC-адрес источника) сравнивается с настройками пула аппаратных адресов. При обнаружении совпадения сообщение передается, в противном случае – отбрасывается. Пул адресов AM — это список адресов, каждый элемент этого списка соответствует определенному пользователю. Каждый элемент списка состоит из адреса и порта, ему соответствующего. Адреса могут быть двух типов: IP-адрес (в IP-пуле) — это IP-адрес источника пользователя, соответствующий порту.

MAC-IP адрес (в mac-ip пуле) — это MAC-адрес и IP-адрес источника пользователя, соответствующие порту.

Операция AM, выполняемая по умолчанию — это операция deny (запретить). Когда АМ включен, модуль AM будет запрещать прохождение всех IP-сообщений (за исключением тех, которые поступают от источников, адреса которых входят в IP-пул). Когда АМ выключен, все пулы адресов отсутствуют.

# <span id="page-44-2"></span>**4.2 Настройка функции AM**

1. Включение/отключение функции AM.

![](_page_44_Picture_198.jpeg)

2. Включение/отключение функции AM на интерфейсе.

![](_page_44_Picture_199.jpeg)

![](_page_44_Picture_11.jpeg)

Конфигурация функций безопасности **4**. Конфигурирование функции AM 46

физического интерфейса.

3. Настройка IP-адреса переадресации.

![](_page_45_Picture_160.jpeg)

### 4. Настройка MAC IP-адреса переадресации.

![](_page_45_Picture_161.jpeg)

# 5. Удаление всей конфигурации на интерфейсе.

![](_page_45_Picture_162.jpeg)

6. Отображение соответствующей конфигурационной информации AM.

![](_page_45_Picture_163.jpeg)

![](_page_45_Picture_10.jpeg)

![](_page_46_Picture_98.jpeg)

### <span id="page-46-0"></span>**4.3 Пример использования функции AM**

![](_page_46_Figure_2.jpeg)

Как показано выше, в сети 30 ПК, подключённых через концентратор (Hub 1) к коммутатору через интерфейс 1 (Port 1). IP-адреса этих ПК находятся в диапазоне от 100.10.10.1 до 100.10.10.30. Согласно политике безопасности, пользователь, управляющий сетью, будет расценивать эти 30 IP-адресов как легальные. Коммутатор будет пересылать только пакеты от этих IP-адресов, а пакеты от других адресов отбрасывать.

### Конфигурация следующая:

```
Switch(config)#am enable
Switch(config)#interface ethernet1/1/1
Switch(Config-If-Ethernet 1/1/1)#am port
Switch(Config-If-Ethernet 1/1/1)#am ip-pool 10.10.10.1 10
```
![](_page_46_Picture_6.jpeg)

# <span id="page-47-0"></span>**4.4 Поиск неисправностей функции AM**

Функция AM отключена по умолчанию, после активирования её можно настраивать. Пользователь может посмотреть информацию об активности функции AM на каждом интерфейсе при помощи команды «show am». Если возникают проблемы при функционировании AM, система выводит подробную информацию об ошибках.

![](_page_47_Picture_3.jpeg)

# <span id="page-48-0"></span>**5 КОНФИГУРИРОВАНИЕ TACACS+**

# <span id="page-48-1"></span>**5.1 Введение в TACACS+**

TACACS+ представляет собой сеансовый протокол контроля доступа, похожий на протокол RADIUS, и использующий три независимые функции: Аутентификация, Авторизация и Аккаунтинг (учёт). В отличие от RADIUS протокол TACACS+ использует TCP для транспорта пакетов, что повышает уровень безопасности соединения. Однако протокол TACACS+ позволяет обрабатывать несколько запросов от пользователей одновременно, что повышает скорость его работы, также используется шифрование всего пакета, что весьма существенно сказывается на уровне безопасности.

# <span id="page-48-2"></span>**5.2 Настройка TACACS+**

1. Настройка ключа аутентификации TACACS+.

![](_page_48_Picture_171.jpeg)

### 2. Настройка TACACS+ сервера.

![](_page_48_Picture_172.jpeg)

3. Настройка таймаута аутентификации на сервере TACACS+.

![](_page_48_Picture_173.jpeg)

![](_page_48_Picture_11.jpeg)

![](_page_49_Picture_141.jpeg)

4. Настройка IP-адреса NAS для сервера TACACS+.

![](_page_49_Picture_142.jpeg)

# <span id="page-49-0"></span>**5.3 Пример использования TACACS+**

![](_page_49_Figure_4.jpeg)

Как показано выше, ПК подключён к коммутатору с IP-адресом 10.1.1.2, который соединён с TACACS+ сервером аутентификации. IP-адрес сервера аутентификации 10.1.1.3 и порт по умолчанию 49. Процесс аутентификации на сервере TACACS+ отображается при помощи Telnet:

```
Switch(config)#interface vlan 1
Switch(Config-if-vlan1)#ip address 10.1.1.2 255.255.255.0
Switch(Config-if-vlan1)#exit
Switch(config)#tacacs-server authentication host 10.1.1.3
Switch(config)#tacacs-server key test
Switch(config)#authentication line vty login tacacs
```
![](_page_49_Picture_7.jpeg)

# <span id="page-50-0"></span>**5.4 Поиск неисправностей TACACS+**

При использовании аутентификации TACACS+ могут возникать проблемы с физическим соединением или вследствие неправильной конфигурации. Проверьте следующие причины:

- В первую очередь проверяется физическое соединение с сервером аутентификации TACACS+.
- Во-вторых, все интерфейсы и протоколы соединения должны быть в активном состоянии.
- Далее следует убедиться, что ключ аутентификации на коммутаторе совпадает с ключом на TACACS+ сервере.
- Также следует убедиться, что подключение осуществляется к правильному TACACS+ серверу.

![](_page_50_Picture_7.jpeg)

# <span id="page-51-0"></span>**6 КОНФИГУРИРОВАНИЕ RADIUS**

# <span id="page-51-1"></span>6.1 Введение в RADIUS и принцип ААА

Принцип трёх А (Аутентификация, Авторизация и Аккаунтинг (учёт)) используется в процессе предоставления доступа в Интернет и для контроля за ним. В процессе аутентификации пользователь идентифицируется, процесс авторизации определяет круг прав пользователя и в результате аккаунтинга учитываются используемые пользователем сервисы.

RADIUS (Remote Authentication Dial in User Service) это сетевой протокол. предназначенный для обеспечения централизованной аутентификации, авторизации и аккаунтинга пользователей, подключающихся к различным сетевым службам. Клиент RADIUS используется, как правило, на сетевом устройстве для применения принципа AAA совместно с аутентификацией по протоколу 802.1x. RADIUS-сервер управляет базой данных для AAA и общается с клиентами RADIUS по протоколу RADIUS, который является самым распространённым для аутентификации в рамках ААА.

# <span id="page-51-2"></span>6.2 Структура сообщений RADIUS

Протокол RADIUS использует протокол UDP для транспорта пакетов. Формат пакетов показан ниже на схеме.

![](_page_51_Figure_7.jpeg)

- Code (1 октет) тип пакета RADIUS, доступные значения для данного поля перечислены ниже:
	- $\checkmark$  Access-Request.
	- ← Access-Accept.
	- ✔ Access-Reject.
	- $\checkmark$  Accounting-Request.
	- ✔ Accounting-Response.
	- $\checkmark$  Access-Challenge.
- $\cdot$  Identifier (1 октет) идентификатор для пакетов запроса и ответа.

![](_page_51_Picture_16.jpeg)

- Length (2 октета) длина всего пакета RADIUS.
- \* Authenticator (16 октетов) поле используется для проверки пакетов, полученных от RADIUS-сервера, или для передачи зашифрованных паролей. Поле делится на две части: аутентификатор запросов и аутентификатор ответов.
- Attribute поле используется для передачи детальной информации о ААА. Значение поля формируется из значений полей Type, Length, и Value:
	- √ Type field (1 октет) тип атрибута, значения атрибутов представлены в таблице ниже.

![](_page_52_Picture_34.jpeg)

![](_page_52_Picture_6.jpeg)

![](_page_53_Picture_332.jpeg)

![](_page_53_Picture_2.jpeg)

![](_page_54_Picture_200.jpeg)

- $\checkmark$  Length field (1 октет) длина атрибута в октетах.
- $\checkmark$  Value field значение атрибута.

# <span id="page-54-0"></span>**6.3 Настройка RADIUS**

1. Настройка функций аутентификации и аккаунтинга.

![](_page_54_Picture_201.jpeg)

2. Настройка ключа аутентификации RADIUS.

![](_page_54_Picture_202.jpeg)

# 3. Настройка RADIUS-сервера.

![](_page_54_Picture_203.jpeg)

![](_page_54_Picture_11.jpeg)

![](_page_55_Picture_229.jpeg)

4. Настройка параметров RADIUS-сервера.

![](_page_55_Picture_230.jpeg)

5. Настройка IP-адреса NAS-сервера.

![](_page_55_Picture_231.jpeg)

![](_page_55_Picture_6.jpeg)

![](_page_56_Picture_127.jpeg)

### <span id="page-56-0"></span>**6.4 Пример использования RADIUS**

### <span id="page-56-1"></span>**6.4.1 Пример IPv4 RADIUS**

![](_page_56_Figure_3.jpeg)

ПК соединён с коммутатором, IP-адрес которого 10.1.1.2. Коммутатор соединяется с RADIUS-сервером аутентификации без интерфейса Ethernet 1/1/2, IP-адрес RADIUSсервера 10.1.1.3 и порт по умолчанию для аутентификации 1812, порт по умолчанию для аккаунтинга – 1813.

### Шаги конфигурации следующие:

```
Switch(config)#interface vlan 1
Switch(Config-if-vlan1)#ip address 10.1.1.2 255.255.255.0
Switch(Config-if-vlan1)#exit
Switch(config)#radius-server authentication host 10.1.1.3
Switch(config)#radius-server accounting host 10.1.1.3
Switch(config)#radius-server key test
Switch(config)#aaa enable
Switch(config)#aaa-accounting enable
```
![](_page_56_Picture_7.jpeg)

### <span id="page-57-0"></span>**6.4.2 Пример IPv6 RADIUS**

![](_page_57_Figure_3.jpeg)

ПК соединён с коммутатором, IP-адрес которого 2004:1:2:3::2. Коммутатор соединяется с RADIUS-сервером аутентификации без интерфейса Ethernet 1/1/2, IP-адрес RADIUSсервера 2004:1:2:3::3 и порт по умолчанию для аутентификации 1812, порт по умолчанию для аккаунтинга – 1813.

Шаги конфигурации следующие:

Switch(config)#interface vlan 1 Switch(Config-if-vlan1)#ipv6 address 2004:1:2:3::2/64 Switch(Config-if-vlan1)#exit Switch(config)#radius-server authentication host 2004:1:2:3::3 Switch(config)#radius-server accounting host 2004:1:2:3::3 Switch(config)#radius-server key test Switch(config)#aaa enable Switch(config)#aaa-accounting enable

# <span id="page-57-1"></span>**6.5 Поиск неисправностей RADIUS**

При использовании аутентификации RADIUS могут возникать проблемы с физическим соединением или вследствие неправильной конфигурации. Проверьте следующие причины:

- В первую очередь проверяется физическое соединение с сервером аутентификации RADIUS.
- Во-вторых, все интерфейсы и протоколы соединения должны быть в активном состоянии.
- Далее следует убедиться, что ключ аутентификации на коммутаторе совпадает с ключом на RADIUS-сервере.
- Также следует убедиться, что подключение осуществляется к правильному RADIUS-серверу.

![](_page_57_Picture_13.jpeg)

Для получения более детальной информации о работе RADIUS аутентификации используйте отладочную команду «debug aaa».

![](_page_58_Picture_2.jpeg)

# <span id="page-59-0"></span>7 КОНФИГУРИРОВАНИЕ ФУНКЦИИ RA SECURITY

# <span id="page-59-1"></span>7.1 Введение в RA Security

Как правило, топология IPv6 сети включает маршрутизаторы, коммутаторы 2 уровня и IPv6 хосты. Маршрутизаторы объявляют о своём статусе сообщениями RA (Router Advertisement), которое содержит информацию о сетевом префиксе, адресе шлюза, адресах рекурсивных DNS серверов, MTU и множестве других параметров. При получении RA сообщения IPv6 хост создаёт сетевой адрес и устанавливает маршрутизатор по умолчанию в качестве рассылающего RA сообщения для развёртывания IPv6 сети. Если вредоносный IPv6 хост рассылает RA сообщения с целью подмены нормального RA маршрутизатора, злоумышленник может получить доступ к пользовательской информации и заблокировать доступ к сети для нормальных пользователей. Поэтому с целью сохранения безопасности и функциональности сети необходимо отклонять подозрительные RA сообщения на портах коммутатора.

# <span id="page-59-2"></span>7.2 Настройка RA Security

1. Активация функции RA Security.

![](_page_59_Picture_55.jpeg)

# 2. Активация функции RA Security на порту.

![](_page_59_Picture_56.jpeg)

### 3. Отображение отладочной информации для функции RA Security.

![](_page_59_Picture_57.jpeg)

![](_page_59_Picture_11.jpeg)

![](_page_60_Picture_34.jpeg)

# <span id="page-60-0"></span>7.3 Пример использования RA Security

![](_page_60_Figure_2.jpeg)

Как показано на схеме, если злоумышленник рассылает RA сообщения, то при получении такого сообщения обычным пользователем маршрутизатор по умолчанию подменяется вредоносным IPv6 хостом. Вследствие чего пользователь не получает доступа в сеть. Необходимо установить функцию RA Security на порту коммутатора 1/1/2, чтобы RA сообщения от злоумышленников не смогли влиять на конфигурацию сети.

### Шаги конфигурации следующие:

Switch configuration task sequence: Switch#config

![](_page_60_Picture_6.jpeg)

```
Конфигурация функций безопасности
7. Конфигурирование функции RA Security 62
```
Switch(config)#ipv6 security-ra enable Switch(Config-If-Ethernet1/1/2)# ipv6 security-ra enable

# <span id="page-61-0"></span>**7.4 Поиск неисправностей RA Security**

Если функция RA Security работает каким-то образом неправильно, проверьте следующие причины:

- Конфигурация коммутатора должна быть корректной.
- На коммутаторе могут быть настроены некоторые правила, конфликтующие с RA Security, и вызывающие пересылку RA сообщений.

![](_page_61_Picture_6.jpeg)

# <span id="page-62-0"></span>**8 КОНФИГУРИРОВАНИЕ VLAN-ACL**

# <span id="page-62-1"></span>8.1 Введение в VLAN-ACL

Пользователь может применять политику листов доступа ACL для всех портов VLAN, а VLAN-ACL помогает пользователю более целесообразно управлять сетью. Пользователю необходимо только настроить политику ACL для VLAN, и соответствующие действия будут применяться ко всем портам сети VLAN.

При одновременном наличии VLAN-ACL и Port-ACL первым используется принцип отказа в доступе. Исходящие ACL могут применяться для фильтрации входящих и исходящих пакетов, пакеты, соответствующие тем или иным правилам, могут отбрасываться или пропускаться.

ACL поддерживает IP ACL, MAC ACL, MAC-IP ACL, IPv6 ACL. Входящее направление VLAN может быть привязано к четырём видам списков доступа одновременно, в то время как на исходящем направлении VLAN одновременно не могут существовать четыре вида привязок. Если создаются одновременно три вида списков доступа, это должны быть IP, МАС и МАС-IP, либо IP, МАС и IPv6. При создании двух видов ACL можно использовать любые виды ACL.

# <span id="page-62-2"></span>8.2 Настройка VLAN-ACL

1. Настройка VLAN-ACL типа IP.

![](_page_62_Picture_61.jpeg)

# 2. Настройка VLAN-ACL типа MAC.

![](_page_62_Picture_62.jpeg)

![](_page_62_Picture_11.jpeg)

3. Настройка VLAN-ACL типа MAC-IP.

![](_page_63_Picture_180.jpeg)

### 4. Настройка VLAN-ACL типа IPv6.

![](_page_63_Picture_181.jpeg)

# 5. Отображение отладочной информации для функции VLAN-ACL.

![](_page_63_Picture_182.jpeg)

### 6. Очистка статистической информации VLAN-ACL.

![](_page_63_Picture_9.jpeg)

![](_page_64_Picture_127.jpeg)

# <span id="page-64-0"></span>**8.3 Пример использования VLAN-ACL**

Типичная корпоративная сеть имеет несколько различных сетей VLAN, соответствующих отделам. Как показано ниже на рисунке: VLAN1 – сеть технического отдела, VLAN2 – сеть финансового отдела. Политика компании требует, чтобы пользователи сети VLAN1 имели выход во внешнюю сеть, а пользователи сети VLAN2 – не имели. Выполняется настройка следующих политик:

- Установите политику VACL А для технического отдела, заключающуюся в предоставлении доступа во внешнюю сеть согласно рабочему расписанию. Данная политика будет применяться для сети VLAN1.
- **◆** Установите политику VACL В для финансового отдела, заключающуюся в отказе доступа во внешнюю сеть без ограничений по времени. Данная политика будет применяться для сети VLAN2.

![](_page_64_Figure_6.jpeg)

Примеры конфигурации:

![](_page_64_Picture_8.jpeg)

1. Настройте временной диапазон рабочего времени для доступа во внешнюю сеть:

Switch(config)#time-range t1

Switch(config-time-range-t1)#periodic weekdays 9:00:00 to 12:00:00 Switch(config-time-range-t1)#periodic weekdays 13:00:00 to 18:00:00

2. Настройте расширенный ACL\_A, IP-адреса из которого будут иметь доступ в рамках рабочего времени к ресурсам внутри сети (например, 192.168.0.255):

Switch(config)# ip access-list extended vacl a

Switch(config-ip-ext-nacl-vacl\_a)# permit ip any-source 192.168.0.0 0.0.0.255 time-range t1

Switch(config-ip-ext-nacl-vacl\_a)# deny ip any-source any-destination timerange t1

3. Настройте расширенный ACL\_B, IP-адреса из которого будут иметь доступ только к ресурсам внутри сети (например, 192.168.1.255):

```
Switch(config)#ip access-list extended vacl b
```
Switch(config-ip-ext-nacl-vacl\_a)# permit ip any-source 192.168.1.0 0.0.0.255

Switch(config-ip-ext-nacl-vacl\_a)# deny ip any-source any-destination

### 4. Примените конфигурацию к сети:

Switch(config)#vacl ip access-group vacl a in vlan 1 Switch(config)#vacl ip access-group vacl\_b in vlan 2

### <span id="page-65-0"></span>**8.4 Поиск неисправностей VLAN-ACL**

- $\clubsuit$  При одновременном наличии VLAN-ACL и Port-ACL первым используется принцип отказа в доступе. Если пакеты совпадают с VLAN-ACL и Port-ACL, и первое правило регламентирует отбрасывать пакеты, то пакеты будут отброшены.
- Каждый тип ACL может быть применён только один раз к одной сети VLAN.

![](_page_65_Picture_17.jpeg)

# <span id="page-66-0"></span>**9 КОНФИГУРИРОВАНИЕ MAB**

# <span id="page-66-1"></span>**9.1 Введение в MAB**

Во многих сетях присутствуют устройства, не имеющие возможности использовать аутентификацию по протоколу 802.1x (сетевые принтеры, КПК и др.). К таким устройствам применяется аутентификация MAB (MAC Authentication Bypass), которая основывается на MAC-адресе устройства и порте доступа. Пользователю не нужно устанавливать какоголибо клиента аутентификации или вводить логин и пароль в процессе. В процессе аутентификации коммутатор получает ARP-пакеты от MAB-пользователя, и после нахождения соответствия с аутентификационной информацией на сервере (порт и MACадрес источника) аутентификация будет успешной.

В настоящий момент MAB аутентификация поддерживает только использование RADIUS аутентификации. Используйте MAC-адрес MAB-пользователя в качестве логина и пароля, или заранее установленные логин и пароль.

# <span id="page-66-2"></span>**9.2 Настройка MAB**

1. Активация функции MAB аутентификации.

![](_page_66_Picture_202.jpeg)

2. Настройка логина и пароля для MAB аутентификации.

![](_page_66_Picture_203.jpeg)

![](_page_66_Picture_10.jpeg)

# 3. Настройка параметров MAB.

![](_page_67_Picture_207.jpeg)

![](_page_67_Picture_3.jpeg)

**9**. Конфигурирование МАВ 69

![](_page_68_Picture_101.jpeg)

# <span id="page-68-0"></span>**9.3 Пример использования MAB**

![](_page_68_Figure_4.jpeg)

![](_page_68_Picture_5.jpeg)

На схеме представлены следующие элементы:

- $\div$  Switch 1 коммутатор доступа 2 уровня.
- $\div$  Switch 2 коммутатор агрегации 3 уровня.
- Ethernet  $1/1/1$  порт доступа Switch 1, соединённый с PC1, поддерживающий функцию 802.1x на базе порта и гостевую сеть VLAN8. Порт принадлежит VLAN8 и соединяется с сервером обновлений.
- Ethernet  $1/1/2$  гибридный порт, соединённый с PC2, локальная сеть на порту VLAN1, гостевую сеть VLAN8. Порт объединяет VLAN1, VLAN8 и VLAN10 нетегированным методом и поддерживает функцию MAB. Порт также является портом доступа, принадлежащий VLAN9, и подключённый к RADIUS-серверу, который конфигурирует auto vlan как VLAN10.
- Ethernet  $1/1/3$  порт доступа, соединённый с принтером и поддерживающий функцию MAB. Порт принадлежит VLAN10 и соединяется с Интернет ресурсами.
- $\div$  Ethernet 1/1/4 транк порт коммутатора Switch2, соединённый с Switch1.

### Шаги конфигурации следующие:

1. Активируйте функции аутентификации 802.1x и MAB в общем режиме, настройте логин и пароль для MAB и IP-адрес RADIUS-сервера.

```
Switch(config)# dot1x enable
Switch(config)# mac-authentication-bypass enable
Switch(config)#mac-authentication-bypass username-format fixed username 
mabuser password mabpwd
Switch(config)#vlan 8-10
Switch(config)#interface vlan 9
Switch(config-if-vlan9)ip address 192.168.61.9 255.255.255.0
Switch(config-if-vlan9)exit
Switch(config)#radius-server authentication host 192.168.61.10
Switch(config)#radius-server accounting host 192.168.61.10
Switch(config)#radius-server key test
Switch(config)#aaa enable
Switch(config)#aaa-accounting enable
```
### 2. Активируйте функцию аутентификации на каждом порту.

```
Switch(config)#interface ethernet 1/1/1
Switch(config-if-ethernet1/1/1)#dot1x enable 
Switch(config-if-ethernet1/1/1)#dot1x port-method portbased
Switch(config-if-ethernet1/1/1)#dot1x guest-vlan 8
Switch(config-if-ethernet1/1/1)#exit
```

```
Switch(config)#interface ethernet 1/1/2
Switch(config-if-ethernet1/1/2)#switchport mode hybrid
Switch(config-if-ethernet1/1/2)#switchport hybrid native vlan 1
Switch(config-if-ethernet1/1/2)#switchport hybrid allowed vlan 1;8;10 untag
```
![](_page_69_Picture_14.jpeg)

```
Switch(config-if-ethernet1/1/2)#mac-authentication-bypass enable
Switch(config-if-ethernet1/1/2)#mac-authentication-bypass enable guest-vlan 
8
Switch(config-if-ethernet1/1/2)#exit
Switch(config)#interface ethernet 1/1/3
Switch(config-if-ethernet1/1/3)#switchport mode access
Switch(config-if-ethernet1/1/3)#mac-authentication-bypass enable
Switch(config-if-ethernet1/1/3)#exit
```

```
Switch(config)#interface ethernet 1/1/4
Switch(config-if-ethernet1/1/4)# switchport mode trunk
```
# <span id="page-70-0"></span>**9.4 Поиск неисправностей MAB**

Если возникают какие-либо проблемы в функционировании MAB, проверьте следующие причины:

- Убедитесь в активации функции MAB в общем режиме и на каждом порту.
- Убедитесь в правильных используемых логине и пароле для аутентификации.
- Убедитесь в корректной конфигурации RADIUS-сервера. Выполните MAB offlinedetect запрос для определения действительного динамического MAC-адреса. Не удаляйте привязку, если MAC-адрес содержится в таблице MAC-адресов. Реальное время без трафика составляет 1-2 периода старения MAC-адреса. Добавьте время 0-1 MAB offline-detect.

![](_page_70_Picture_8.jpeg)